# COMO INCLUIR/VINCULAR OS DOCUMENTOS DE HABILITAÇÃO DOS PREGÕES ELETRÔNICOS DA PREFEITURA MUNICIPAL DE LAGOA SANTA

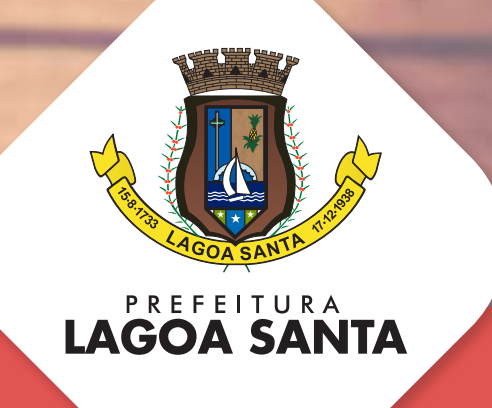

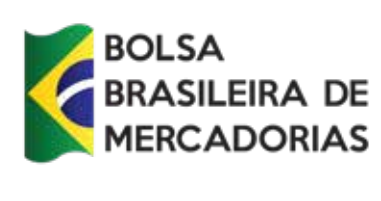

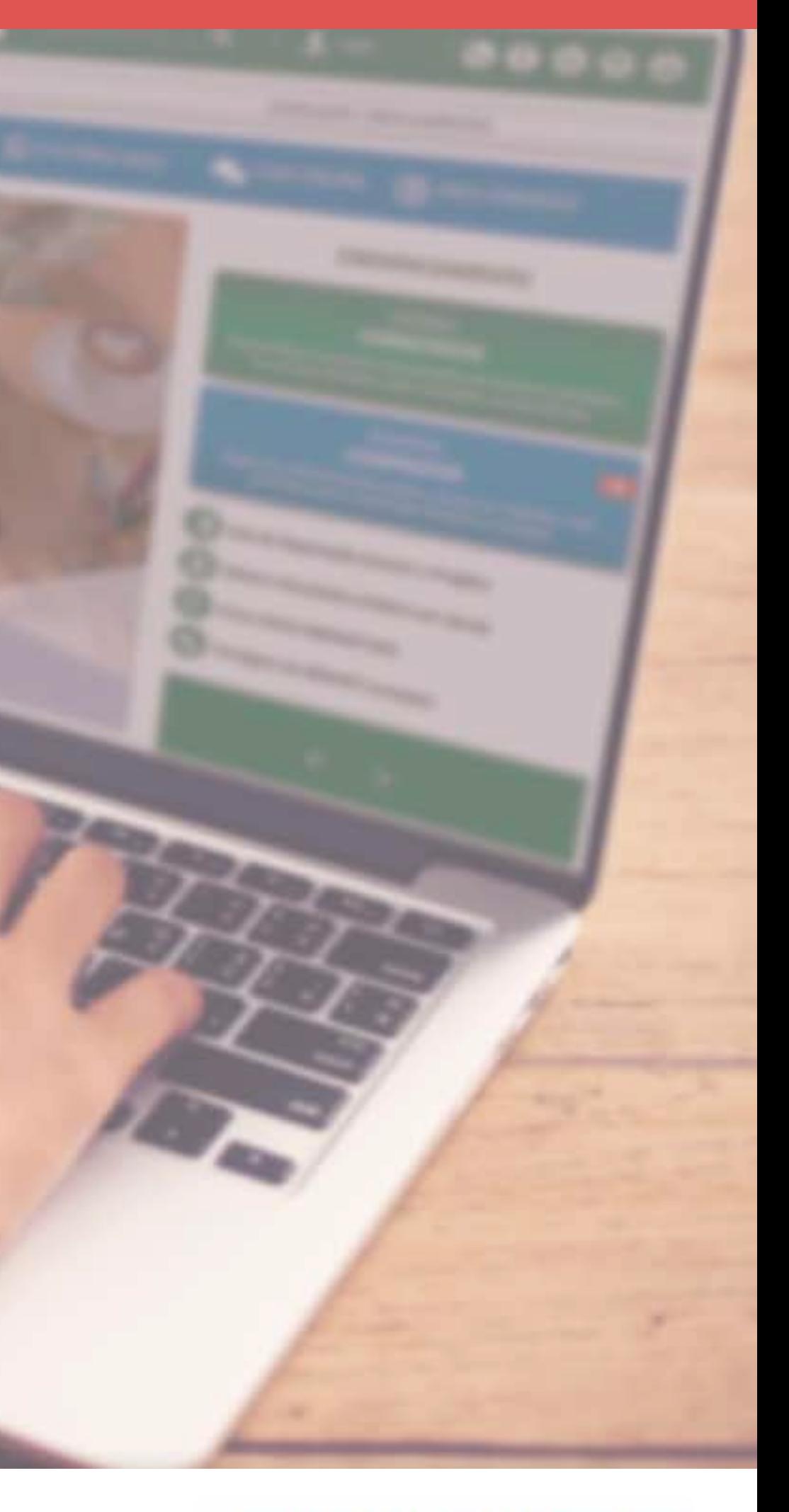

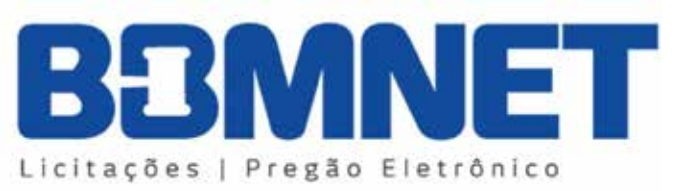

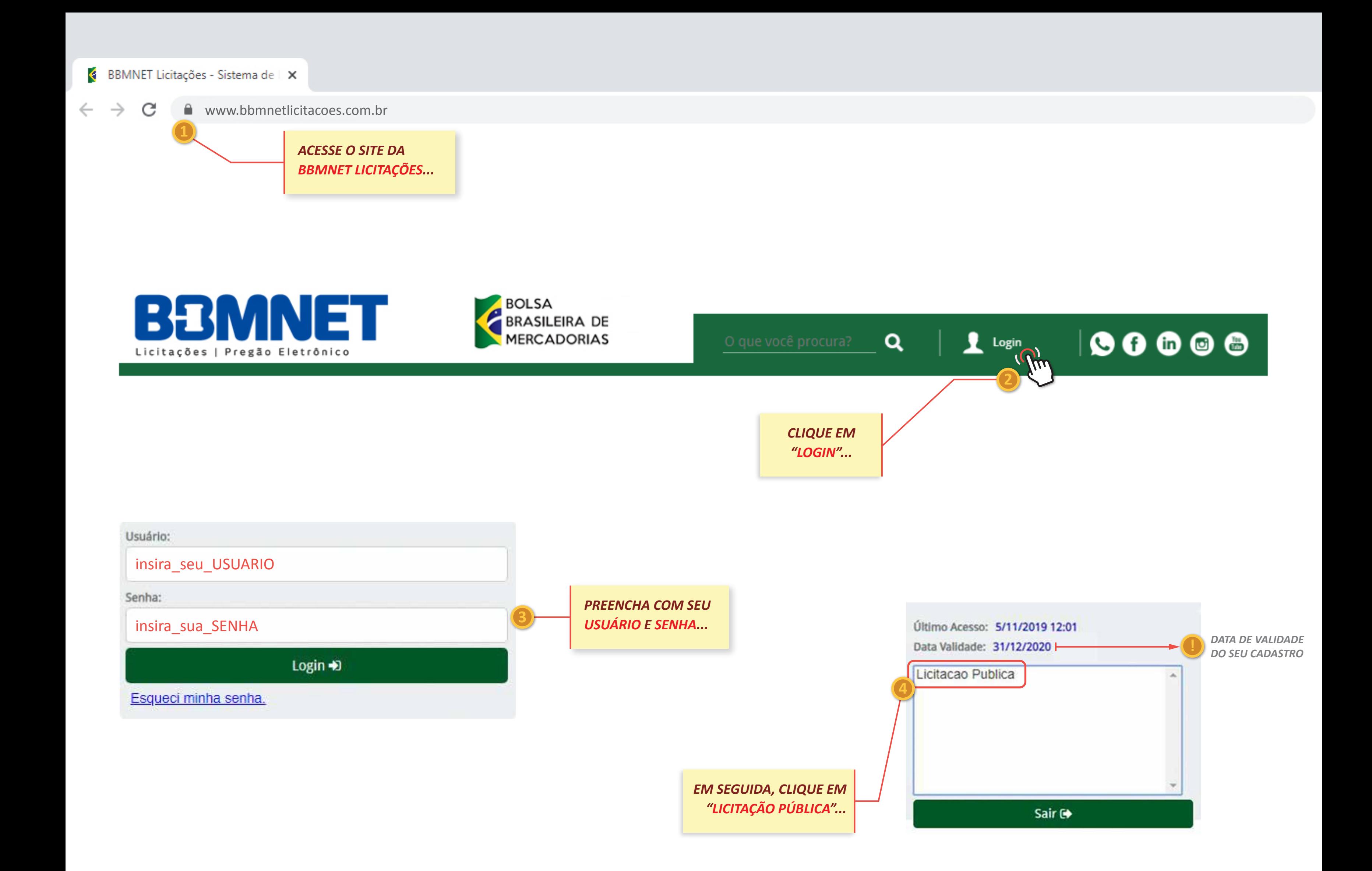

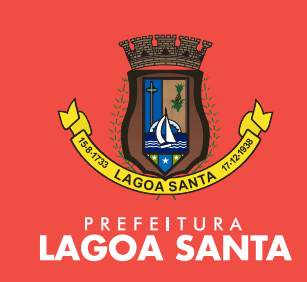

*CLIQUE NO LINK PARA ANEXAR/VINCULAR OS DOCUMENTOS DE HABILITAÇÃO. LEMBRE-SE DE VERIFICAR NO EDITAL QUAIS* 

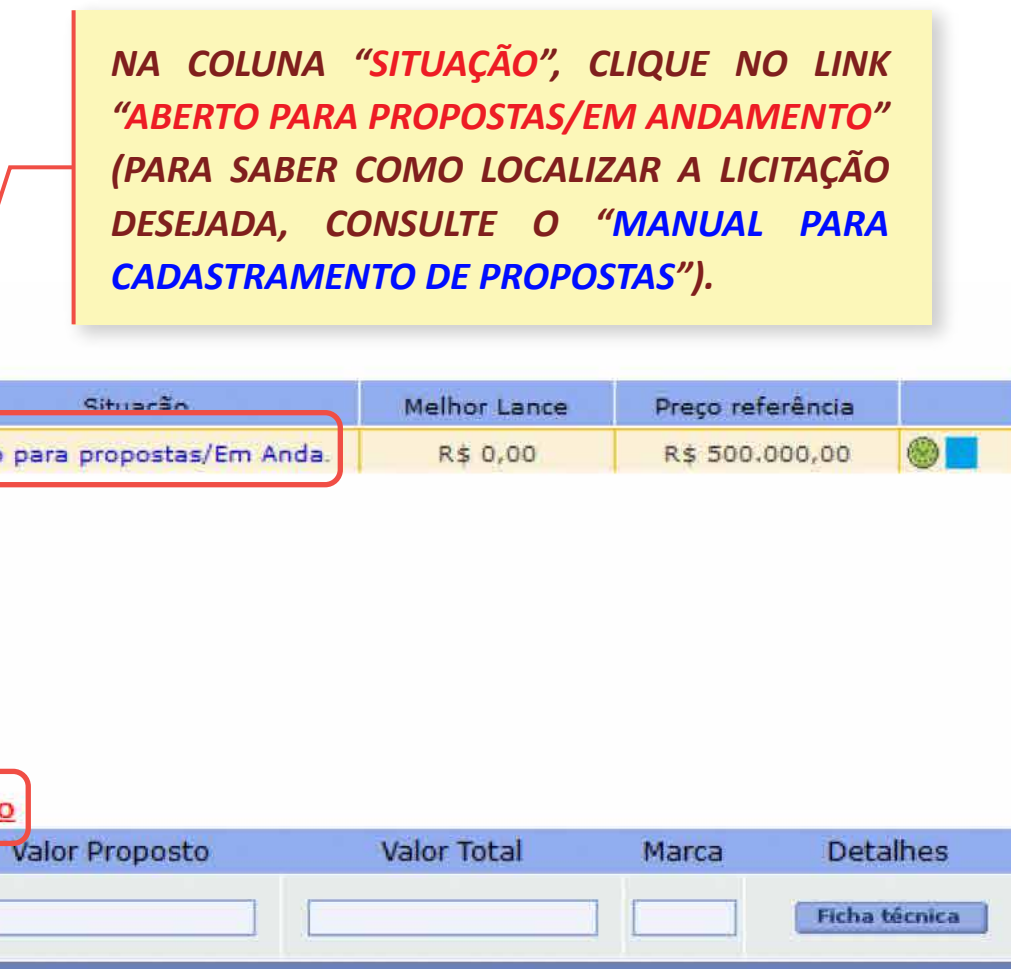

*SÃO OS DOCUMENTOS DE HABILITAÇÃO* 

*EXIGIDOS!*

*NA SALA DE NEGOCIAÇÃO, AO LOCALIZAR O ITEM/LOTE DO SEU INTERESSE...*

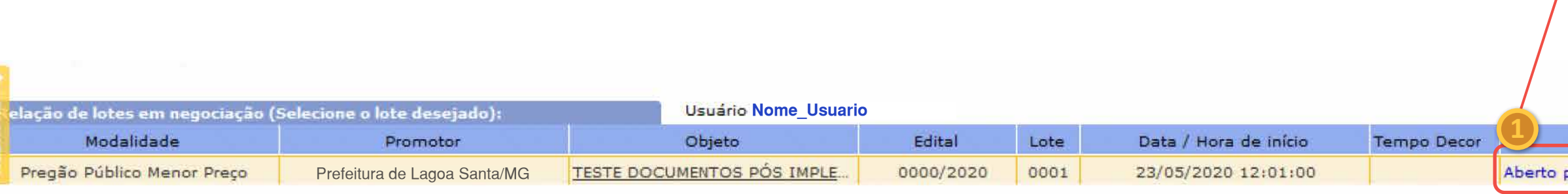

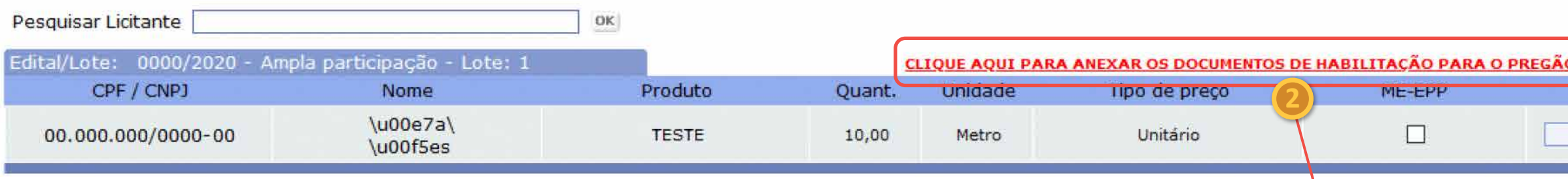

**7 8 9 !**

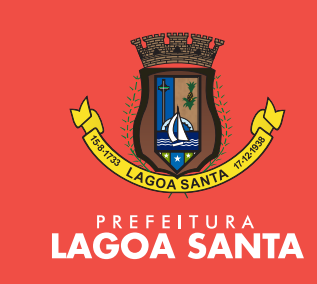

## *TELA DE INCLUSÃO E VINCULAÇÃO DOS DOCUMENTOS DE HABILITAÇÃO PARA O PREGÃO (ATENTAR-SE AOS DOCUMENTOS SOLICITADOS NO EDITAL!)*

#### Informações Gerais

I

A área em amarelo, apresentada abaixo como Adicionar e/ou vincular documentos de habilitação a este Pregão, permite a inclusão de novos do documentos de habilitação do Licitante já incluídos anteriormente no BBMNET. A partir dessa área deve-se:

Passo 1 - Selecionar os documentos de habilitação exigidos para participar do pregão, através da caixa de seleção (à esquerda) do documento anexa Passo 2 - Clicar no botão "Vincular Documentos de Habilitação" selecionados ao pregão (veja aqui o manual completo).

Após a realização dos passos acima, serão exibidos os documentos de habilitação vinculados ao pregão na área em verde, apresentada como Docu

Extensões Permitidas: .png, .bmp, .jpg, .jpeg, .gif, .doc, .xls, .pdf, .docx, .xlsx | Tamanho Máximo por Arquivo: 10MB

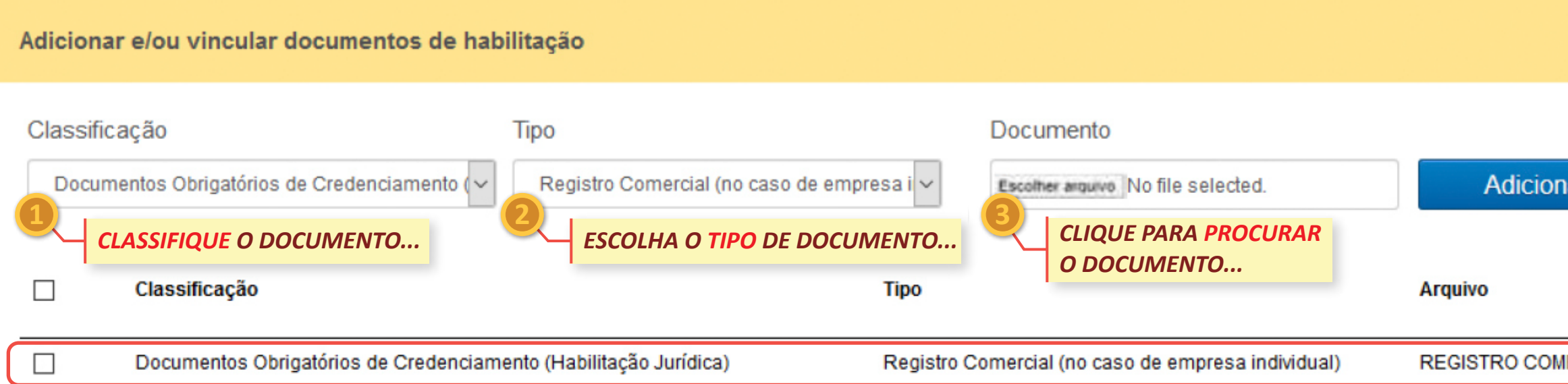

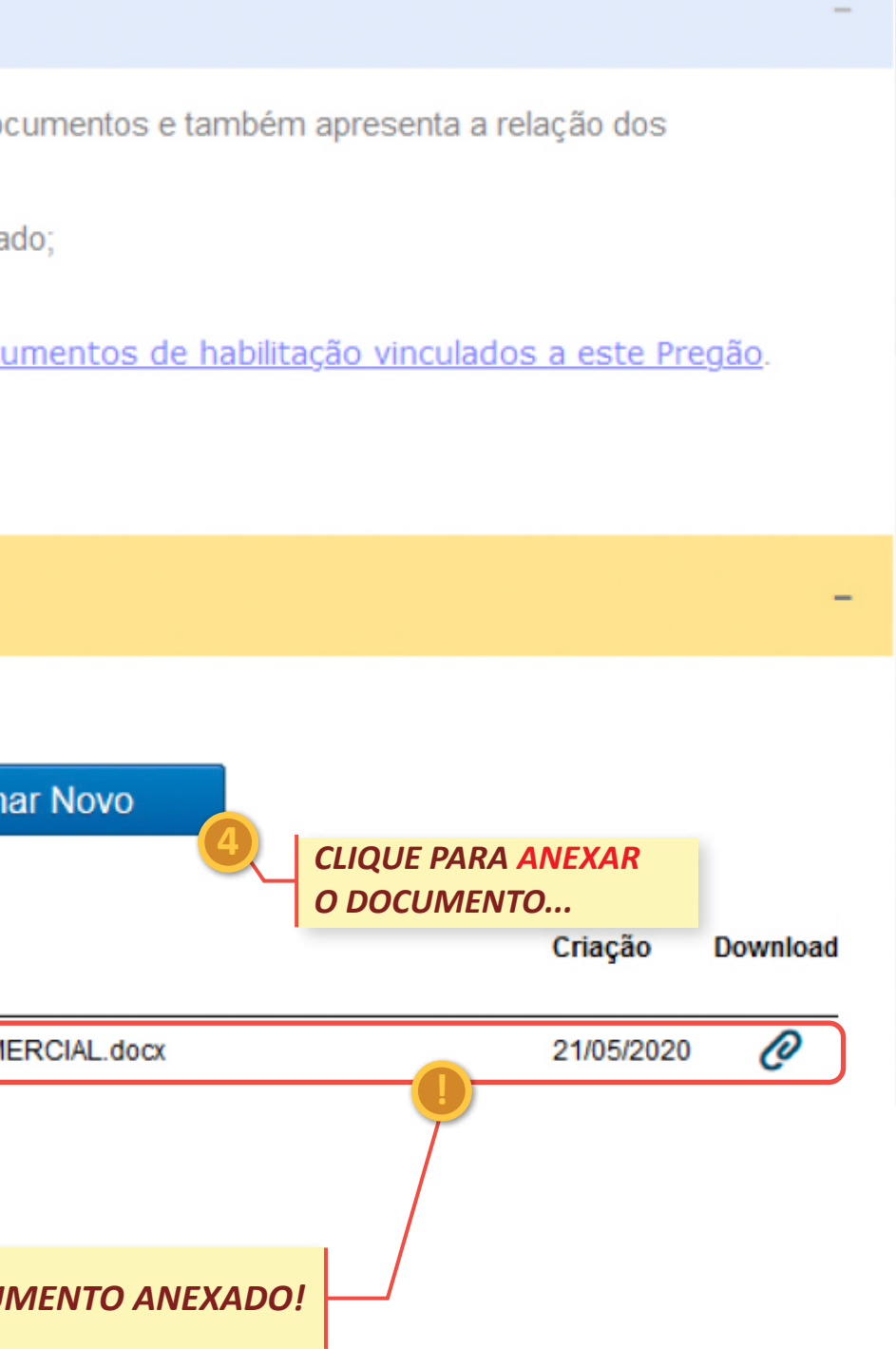

*DOCUMENTO ANEXADO!*

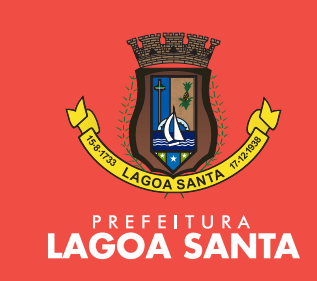

### *TELA DE INCLUSÃO E VINCULAÇÃO DOS DOCUMENTOS DE HABILITAÇÃO PARA O PREGÃO (ATENTAR-SE AOS DOCUMENTOS SOLICITADOS NO EDITAL!)*

#### Informações Gerais

I

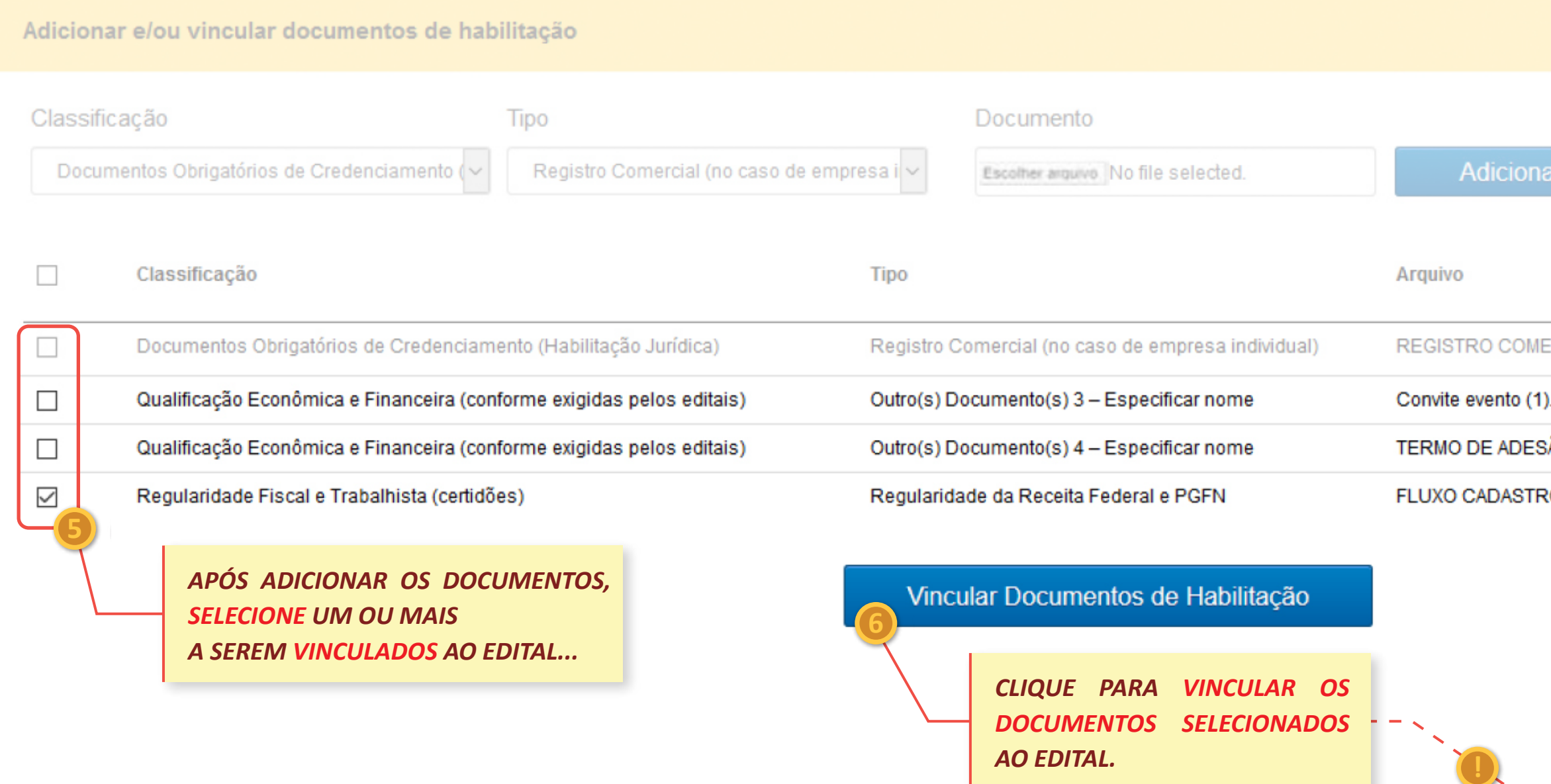

A área em amarelo, apresentada abaixo como Adicionar e/ou vincular documentos de habilitação a este Pregão, permite a inclusão de novos documentos e também apresenta a relação dos documentos de habilitação do Licitante já incluídos anteriormente no BBMNET. A partir dessa área deve-se:

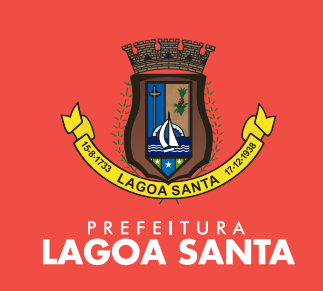

Passo 1 - Selecionar os documentos de habilitação exigidos para participar do pregão, através da caixa de seleção (à esquerda) do documento anexado; Passo 2 - Clicar no botão "Vincular Documentos de Habilitação" selecionados ao pregão (veja aqui o manual completo).

Após a realização dos passos acima, serão exibidos os documentos de habilitação vinculados ao pregão na área em verde, apresentada como Documentos de habilitação vinculados a este Pregão.

Novo

Extensões Permitidas: .png, .bmp, .jpg, .jpeg, .gif, .doc, .xls, .pdf, .docx, .xlsx | Tamanho Máximo por Arquivo: 10MB

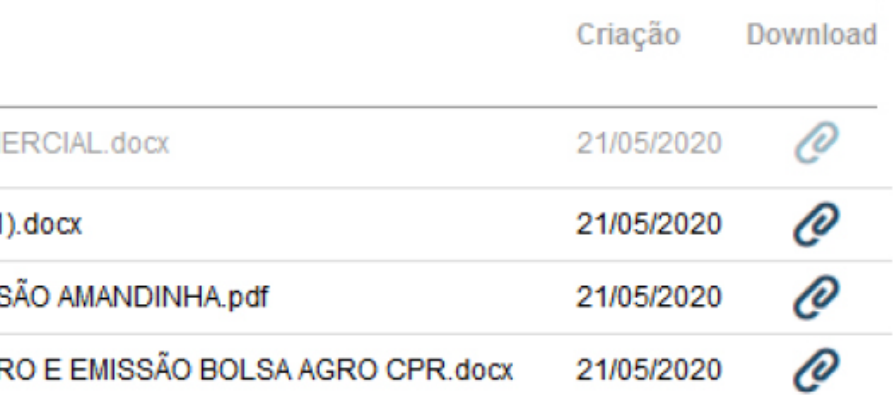

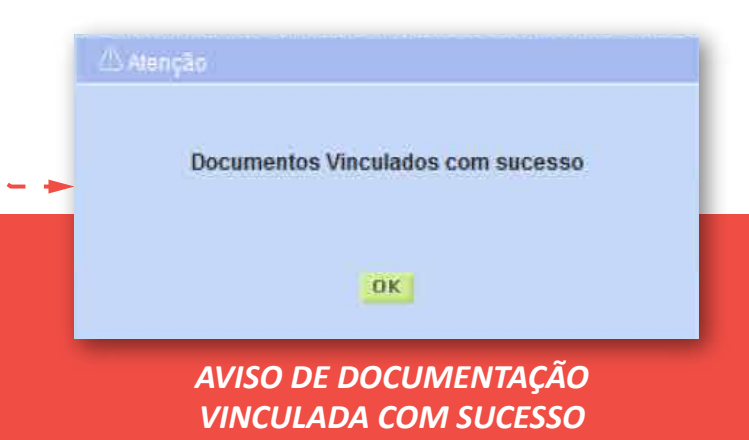

*VERIFICAÇÃO DOS DOCUMENTOS VINCULADOS AO EDITAL...*

#### Documentos de habilitação vinculados a este Pregão

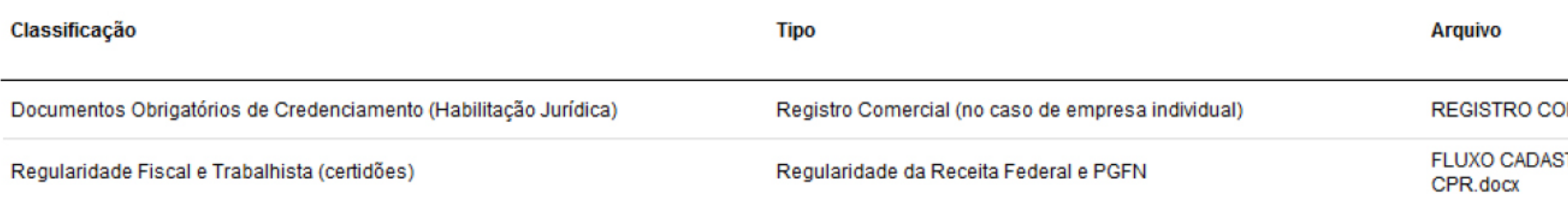

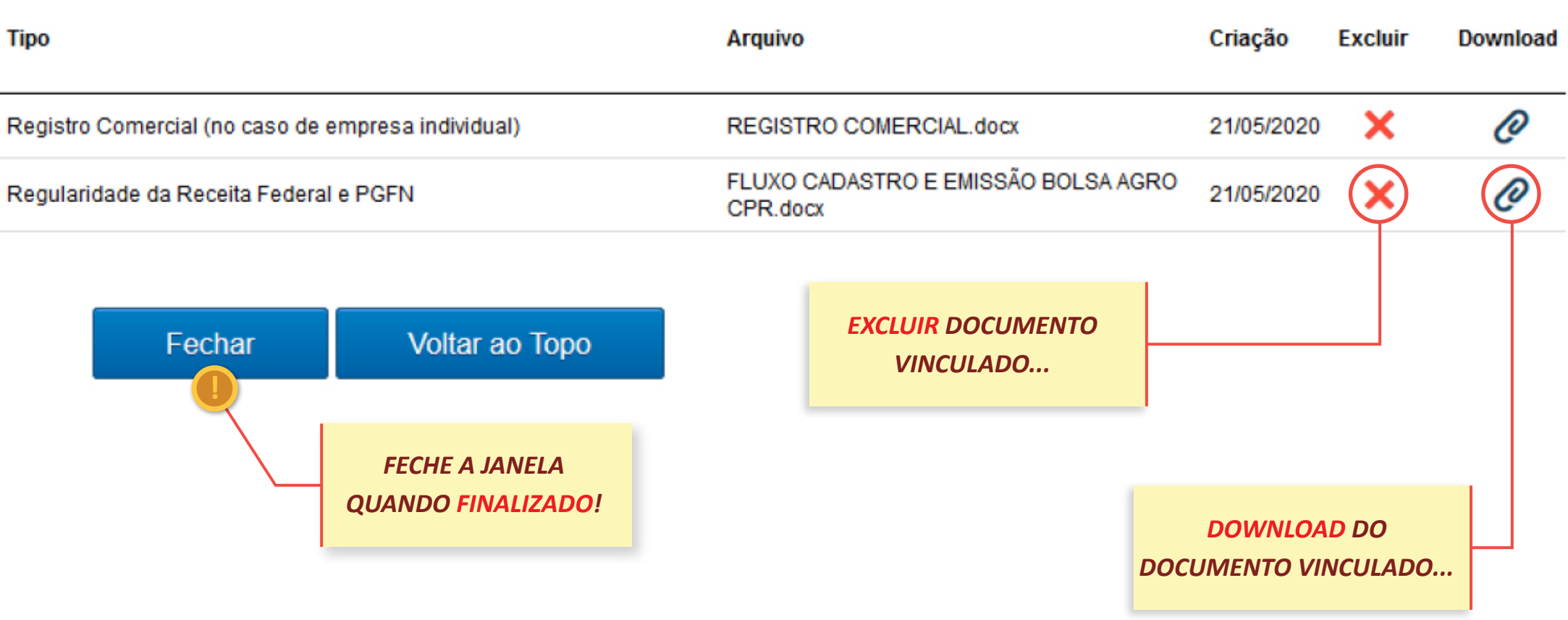

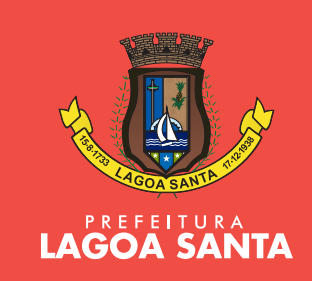

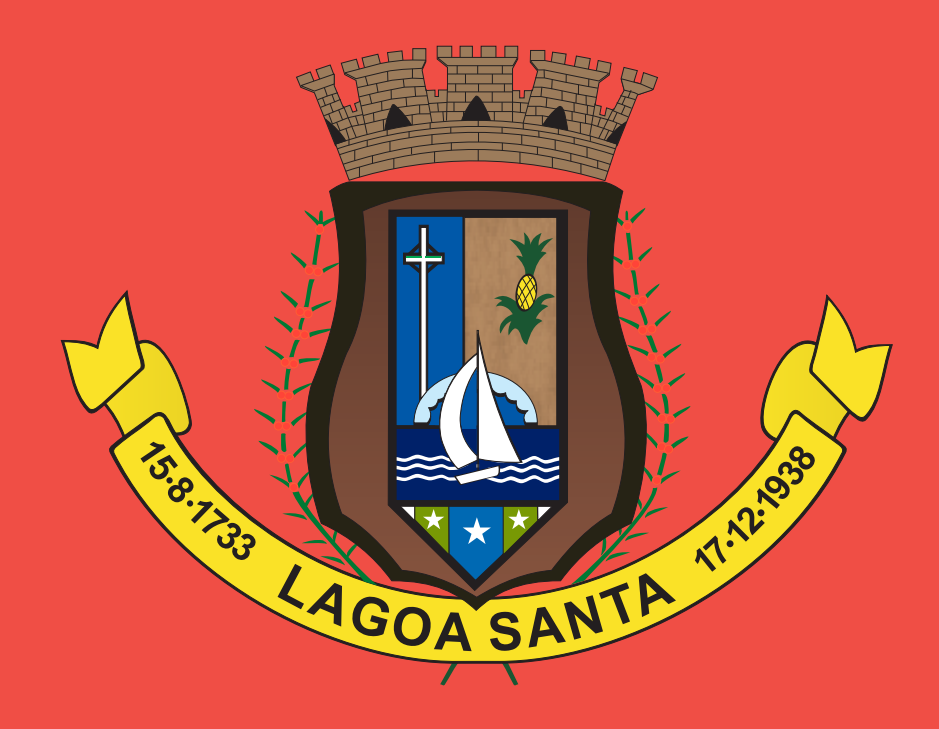

# PREFEITURA<br>LAGOA SANTA

Departamento de Compras, Licitações, Contratos e Almoxarifado **SECRETARIA MUNICIPAL DE GESTÃO**

*APOIO:*

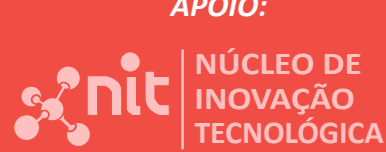